## **如何得到移動載重所導致的多點反力?**

**若要在支承(Support)點得到多點的反力,例如:在其中一點的最大** 與最小反力以及相對應情況其他點的力量,必須設立結構群組,可稱 **為 Concurrent Reaction Groups。**

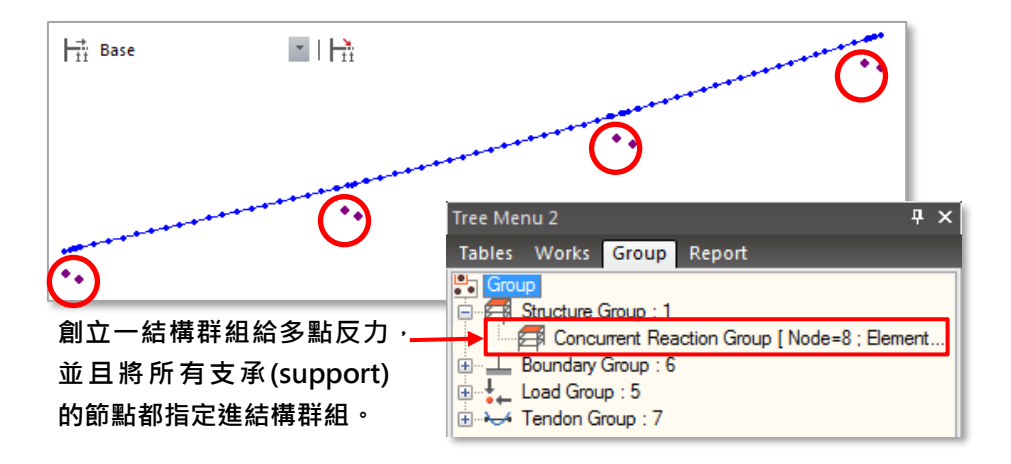

在定義完活載重後,用以下的方式指定Concurrent Reaction:

從主選單選擇 **Load > Moving Load > Moving Load Code > Concurrent Reaction Group**

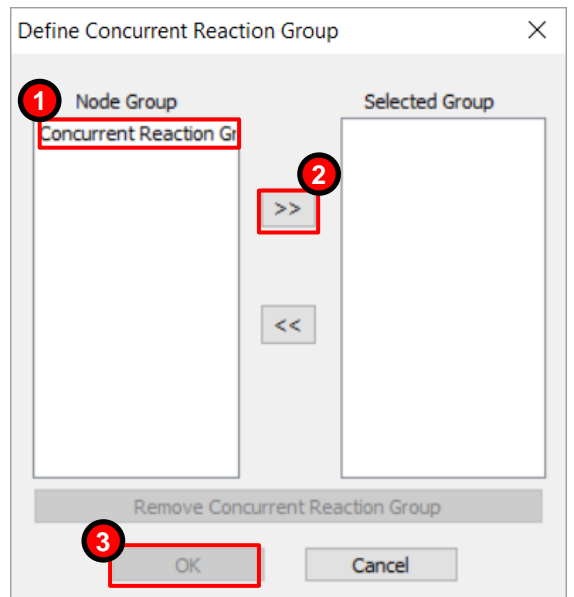

在分析後要查看多點反力,可以由 **Results > Result Tables > Concurrent (Max/Min Reactions)**

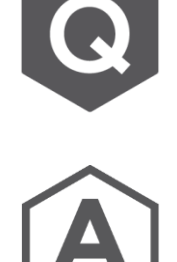